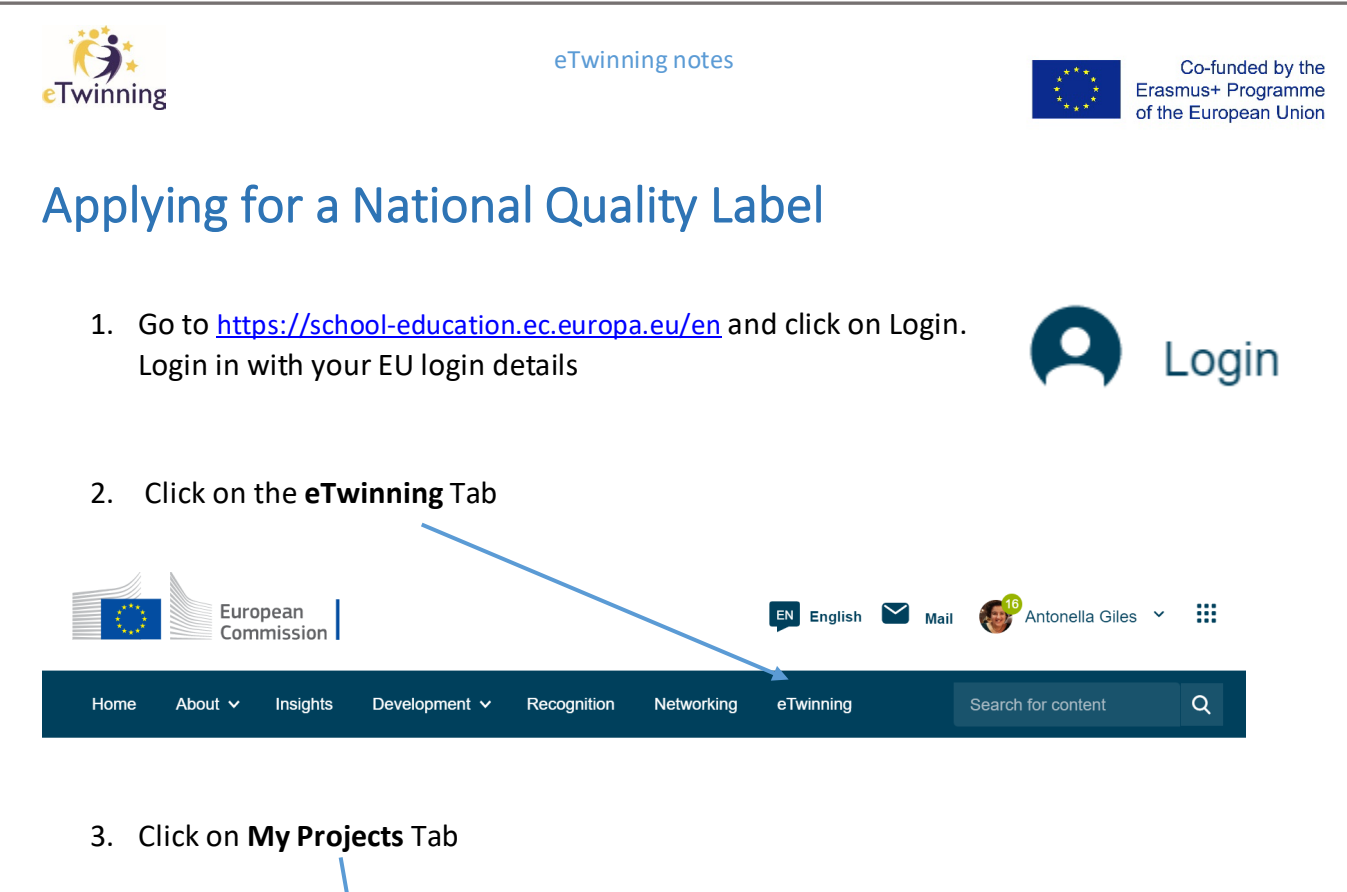

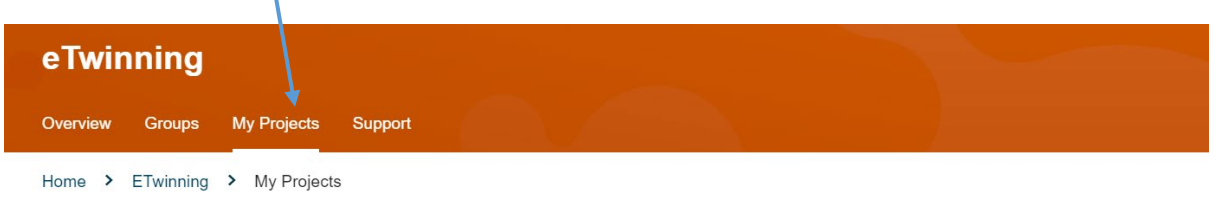

4. Select your Project in the **ACTIVE** tab and click on **Apply for Label or Prize** button

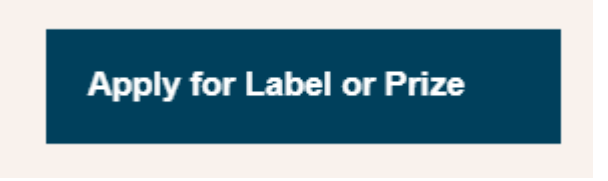

5. Fill in all the details requested and submit your application, listing all external links as well as the link to your TwinSpace.